## Ändra om en medlem vill ta emot tidningen Häst och Ryttare eller inte

1. Logga in i IdrottOnline via [https://login.idrottonline.se/.](https://login.idrottonline.se/)

2. Klicka på **Administration** i toppmenyn.

3. Klicka på **Personer** i vänstermenyn.

4. Sök efter den person du vill ändra genom att fylla i information i något av sökfälten och sedan klicka på knappen **Sök**. För att se fler sökfält, klicka på **Utökad sökning**. Klickar du på **Sök** utan att fylla i information i något av sökfälten så visas samtliga medlemmar i sökresultatet.

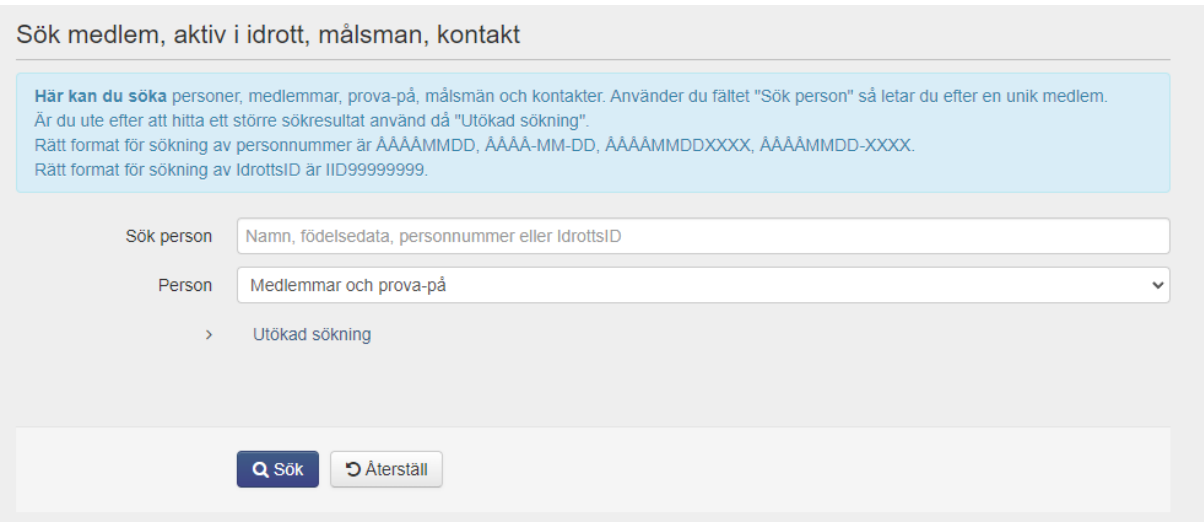

5. Sökresultatet visas längre ner på sidan. För att redigera, klicka på personens namn.

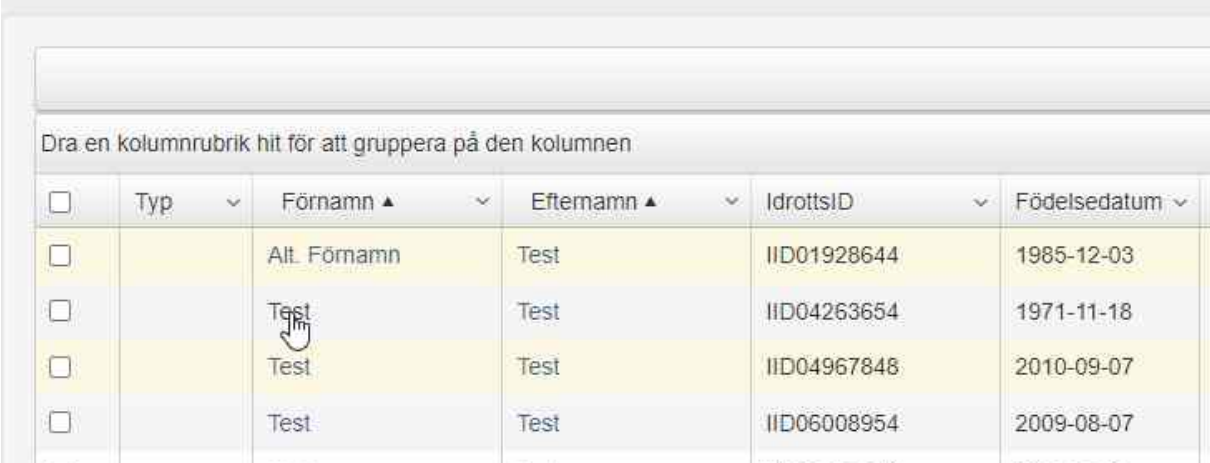

6. Till höger ser du de roller som personen har blivit tilldelad. Klicka på **Redigera**.

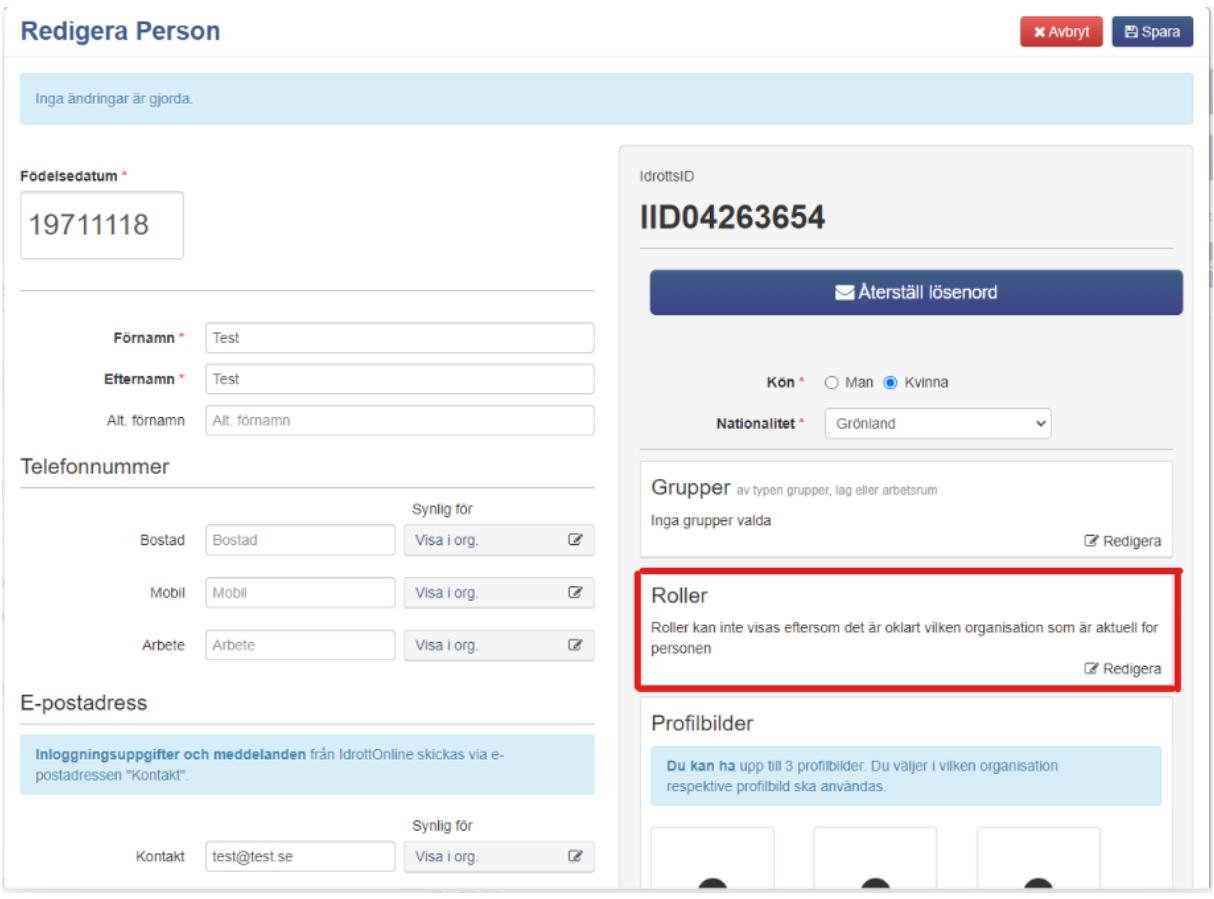

7. Klicka på kugghjulet vid rollen **Aktiv**.

Här markera du **Ja** om medlemmen vill ha tidningen eller **Nej** om medlemmen inte vill ha tidningen.

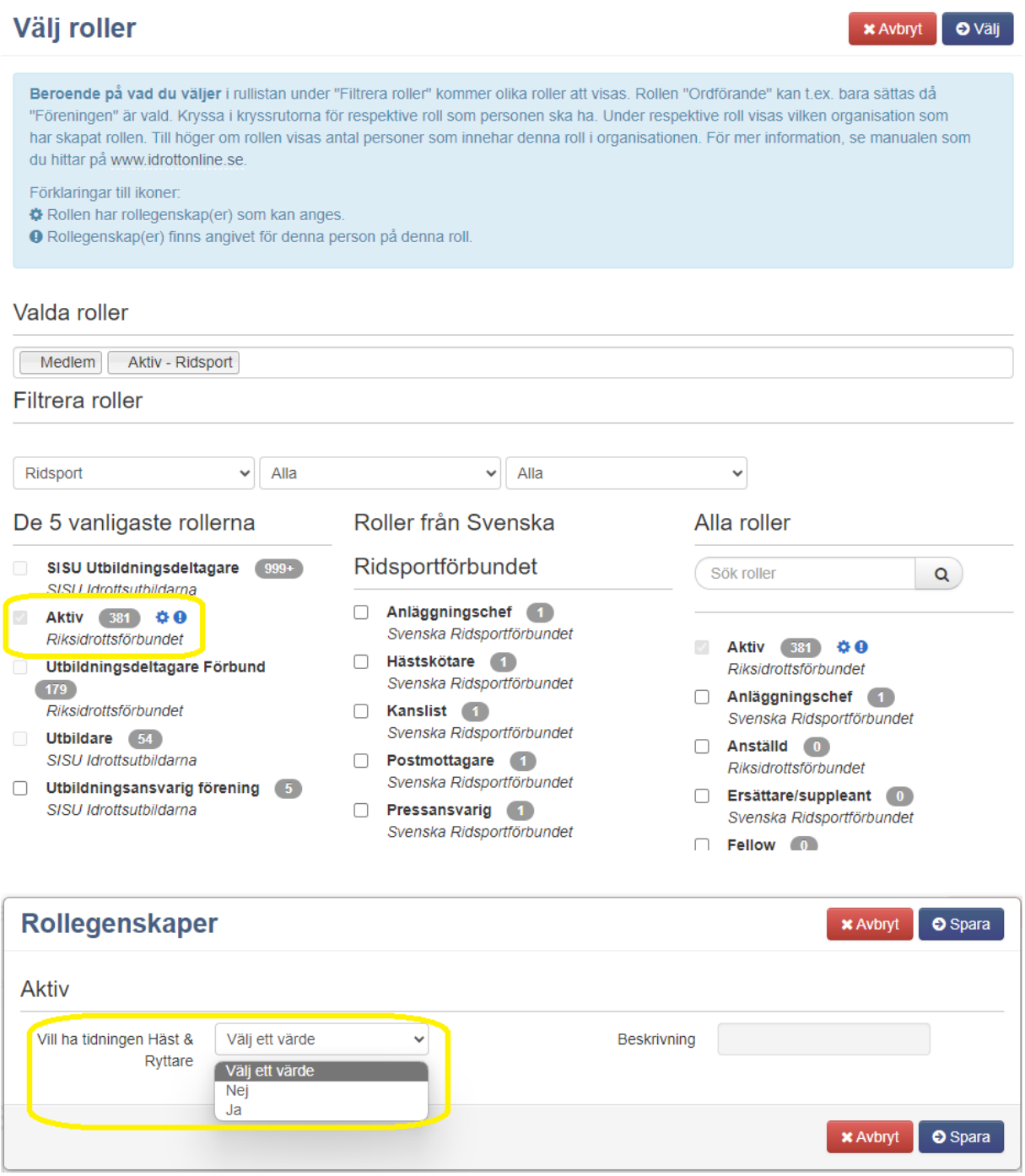

8. Klicka på knappen **Spara** i samtliga fönster.